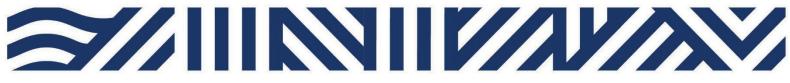

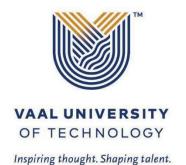

#### **IT Services**

- +27(0)16 950 9111
- it\_support@vut.ac.za

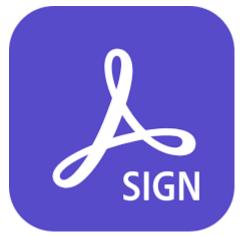

### STAFF SELF-SERVICE

# HOW TO APPLY FOR SERVICES OFFERED BY IT SERVICES USING ADOBE SIGN WORKFLOWS

Important: IT Services recommends using Google Chrome.

Click here to sign into Adobe.

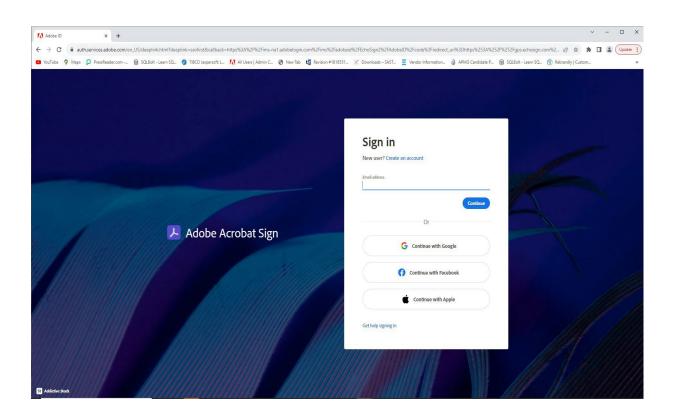

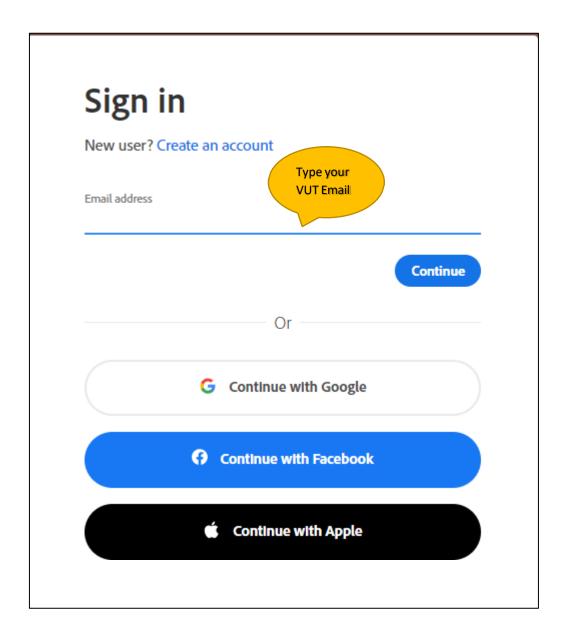

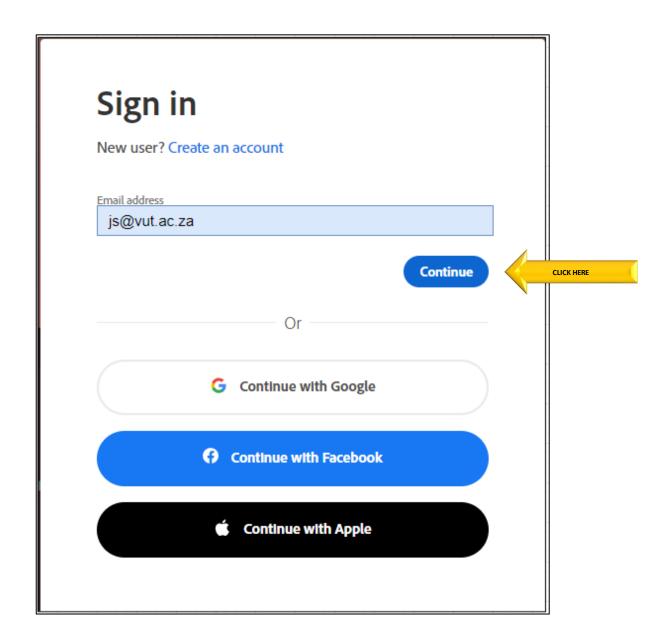

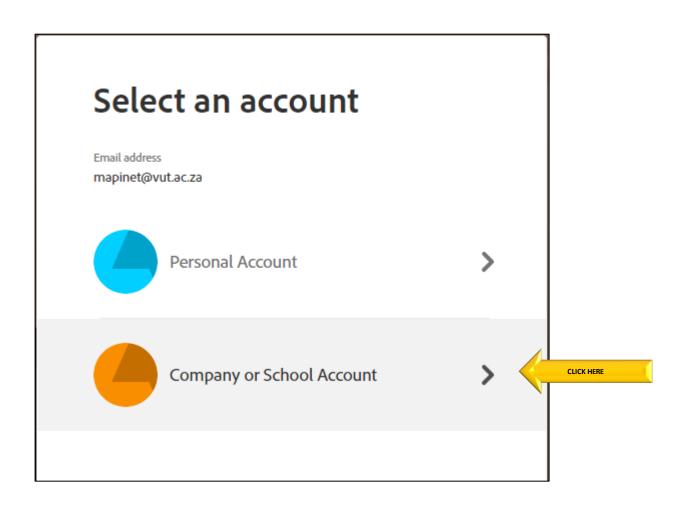

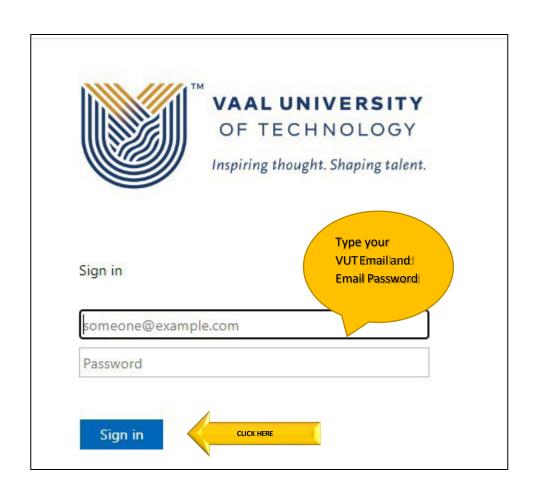

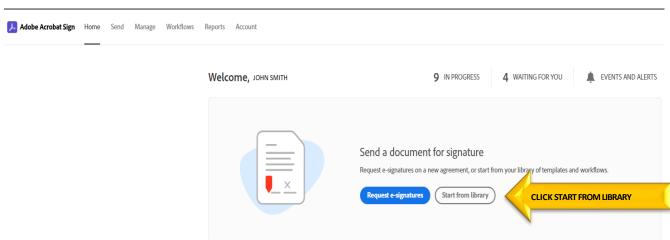

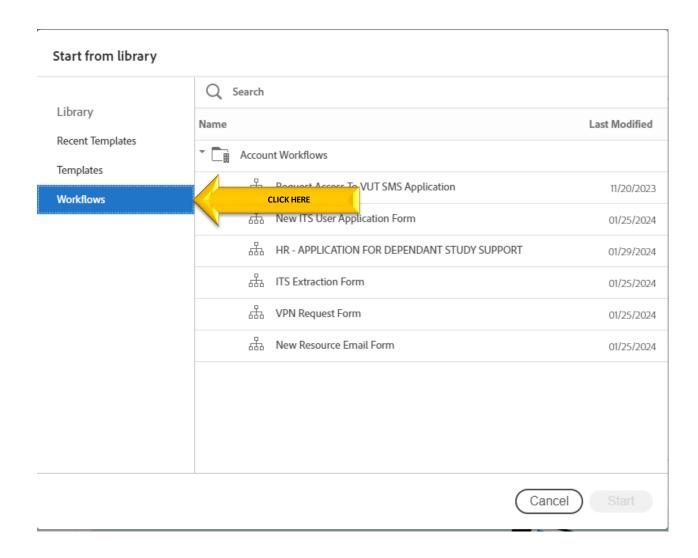

## 1. Applicant Process

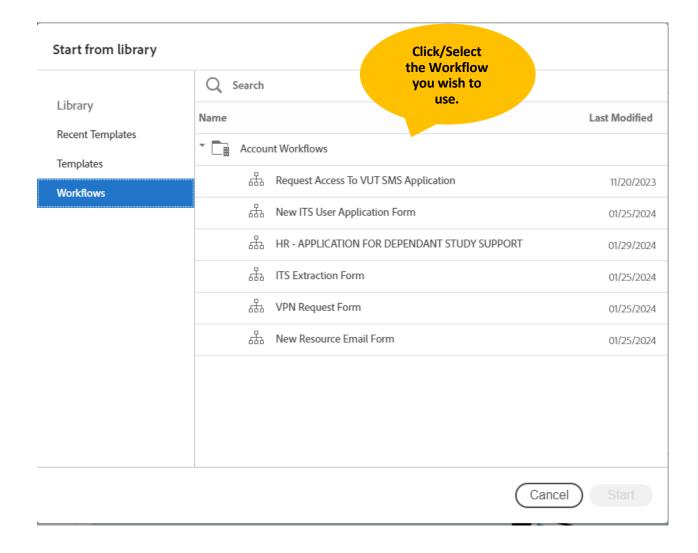

| Library  Recent Templates  Templates | Q Search                                       |               |
|--------------------------------------|------------------------------------------------|---------------|
|                                      | Name                                           | Last Modified |
|                                      | Account Workflows                              |               |
| Vorkflows                            | Request Access To VUT SMS Application          | 11/20/2023    |
|                                      | 品 New ITS User Application Form                | 01/25/2024    |
|                                      | 品 HR - APPLICATION FOR DEPENDANT STUDY SUPPORT | 01/29/2024    |
|                                      | 品 ITS Extraction Form                          | 01/25/2024    |
|                                      | 品 VPN Request Form                             | 01/25/2024    |
|                                      | 品 New Resource Email Form                      | 01/25/2024    |
|                                      |                                                |               |

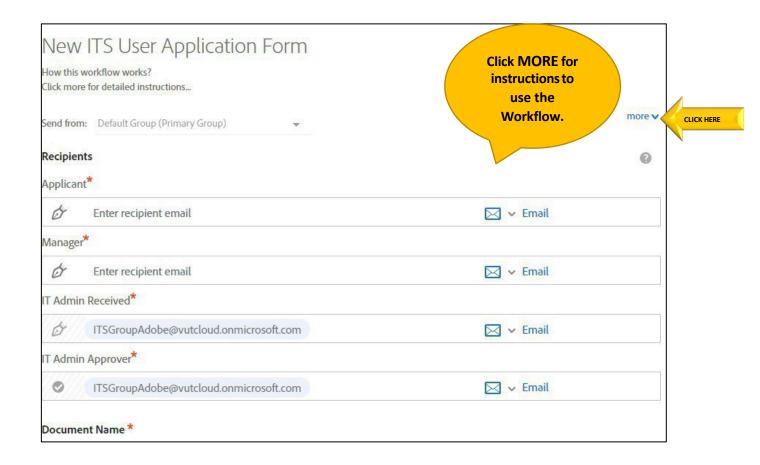

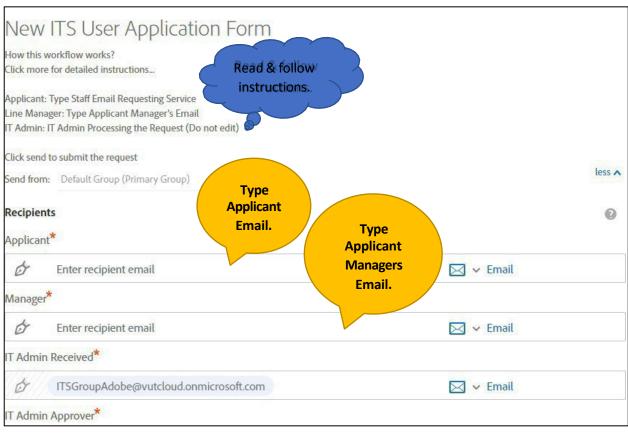

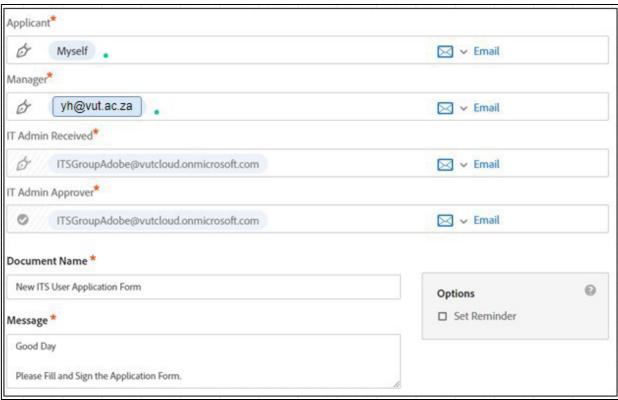

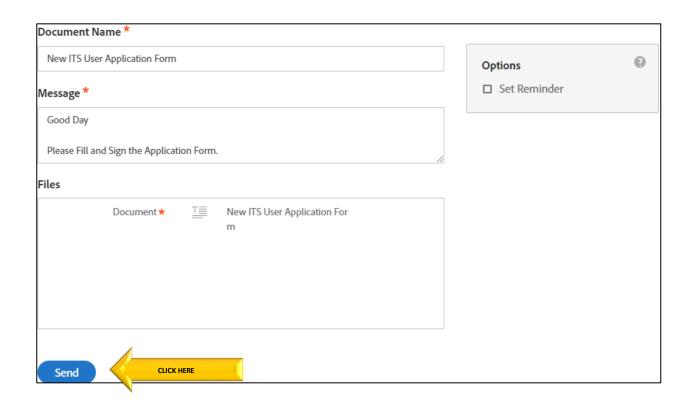

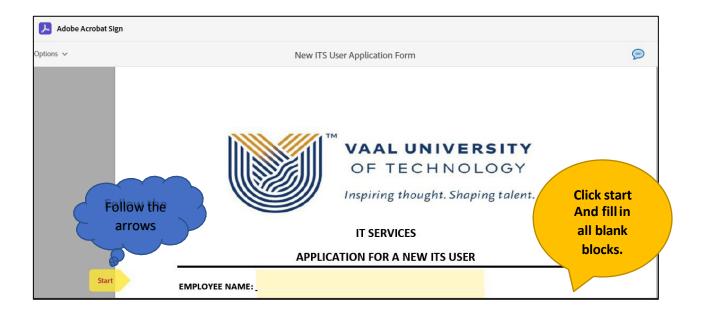

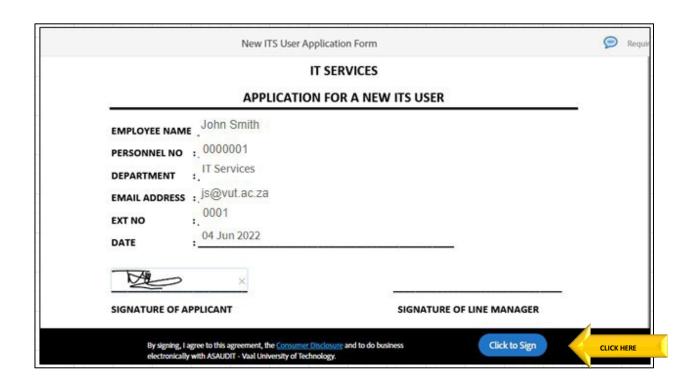

#### 2. Applicant Manager Process

The applicant Manager will receive the below email.

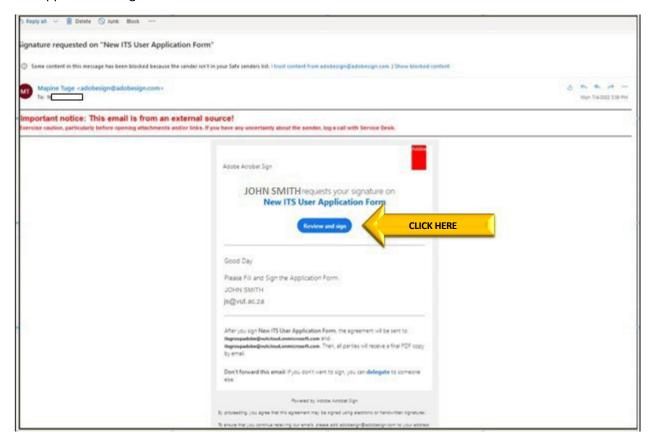

View the form and make sure that it is in order and completed correctly.

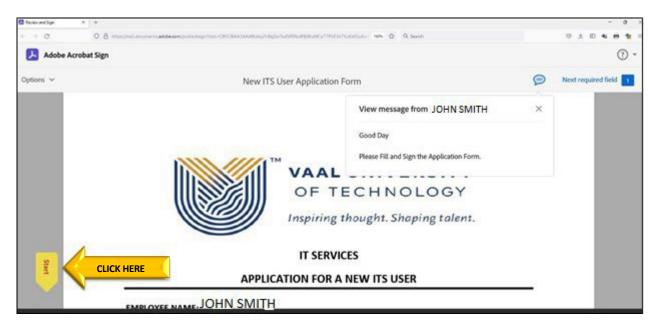

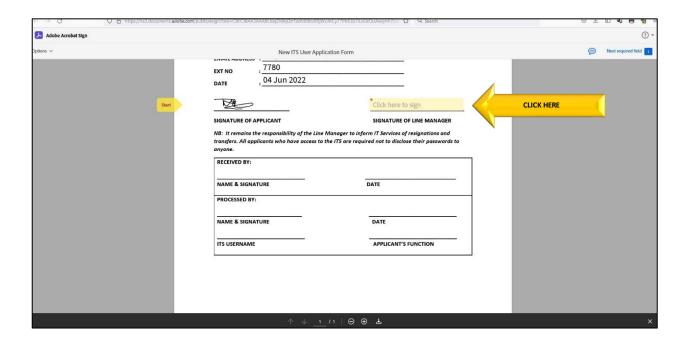

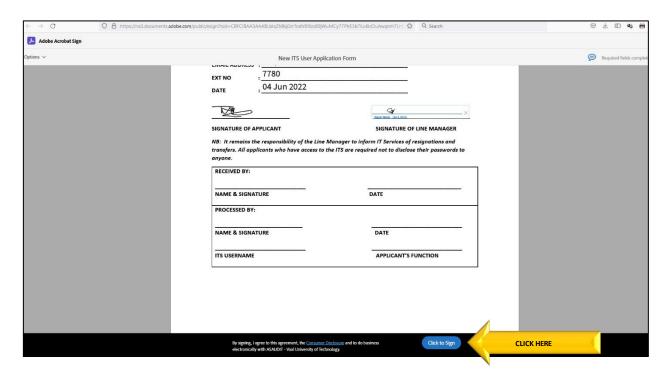

The form will automatically be sent to the IT administrator to process your request.

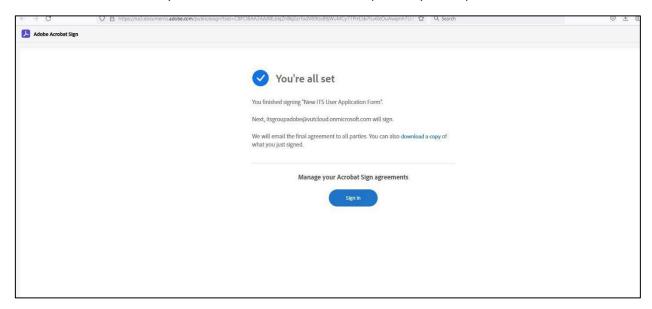

Process completed.

# If you require further assistance:

Contact Help Desk

it support@vut.ac.za

NB: 24hr turnaround time for emails.

016 950 9111

Operating Hours:

07:45am - 4:30pm Weekdays

Closed on Weekends

Closed on Holidays